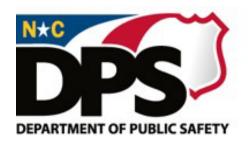

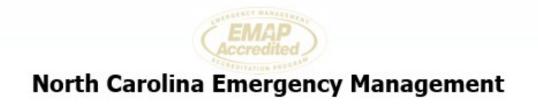

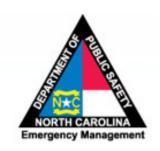

#### Hurricane Ian October 1, 2022 FEMA-EM3586-NC

#### Public Assistance Applicant Brief

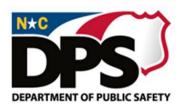

#### AGENDA

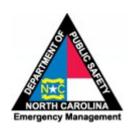

- ✓ Event Details
- ✓ Public Assistance Program Overview
- ✓ 3 Steps To FEMA Reimbursement
  - REGISTER in FEMA Grants Portal
  - 2. SUBMIT Registration
  - 3. DOCUMENT Expenses
- ✓ Procurement for Hurricane Ian Event
- Resources and Contacts

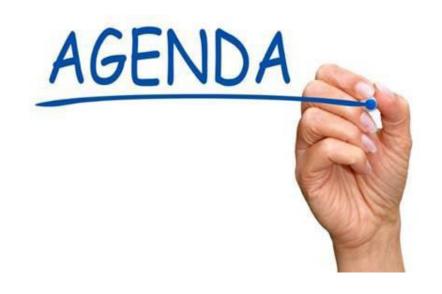

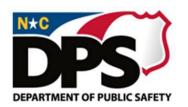

#### Applicant Briefing Housekeeping Tips

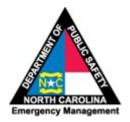

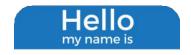

Type your name and the name of your unit of government / nonprofit in the chat box

Briefing presentation slides available at <u>Hurricane Ian</u>

<u>Public Assistance | NC DPS</u> –

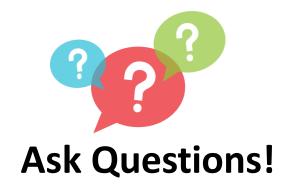

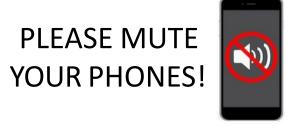

- We'll answer as many questions as we can during the briefing
- We cannot address specific expense eligibility questions during this briefing
- This briefing is to get your reimbursement process started so FEMA and NCEM PA can assist you directly

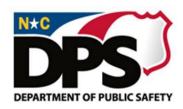

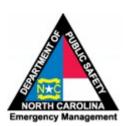

#### **Event Details**

Hurricane Ian Emergency Declaration

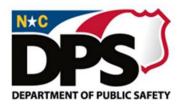

#### **Event Details**

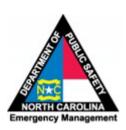

- Emergency Declaration: FEMA-EM3586-NC
- Declaration Date: October 1, 2022
- Incident Period: September 28, 2022 October 4, 2022
- RPA Deadline: Monday October 31, 2022
- Declared Categories of Work, <u>Currently Only</u>:
  - Category B (Emergency Protective Measures)
  - Category Z (Management Costs) Interim Policy is available in webinar

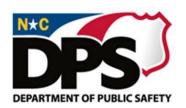

#### National Declaration Applies Statewide

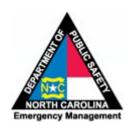

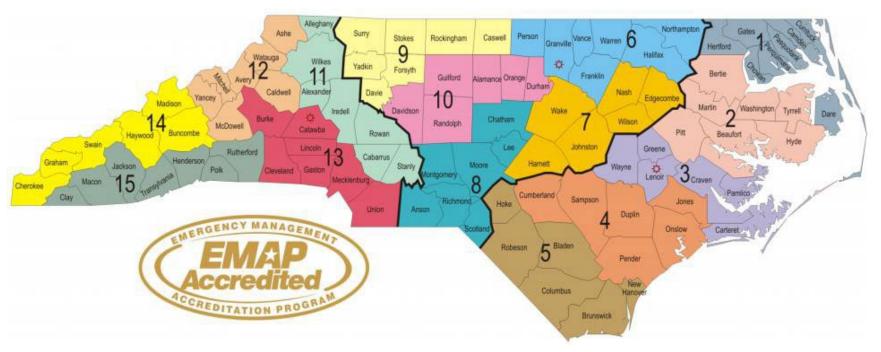

All 100 Counties public entities, including the Eastern Band of Cherokee Indians, eligible private non-profits throughout the State

No local State of Emergency declaration is required for FEMA reimbursement eligibility in this event

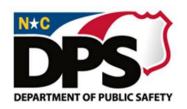

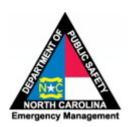

### FEMA Public Assistance Program

Public Assistance Program Overview

Public Assistance Application Process

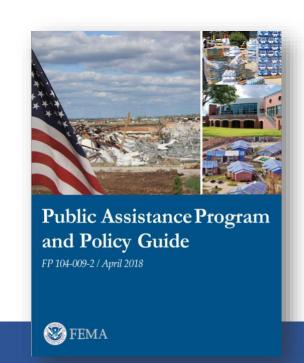

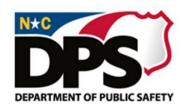

#### Public Assistance (PA) Program Objective

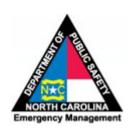

Provides grants to eligible state, local governments, EBCI and eligible private non-profits ("Applicants") to assist with the cost of responding to and recovering from disasters

Governing Laws, Regulations, and Policies

PA Program & Policy **Stafford Act** 2 CFR 44 CFR Guide (PAPPG) **Program Regulations** Law Procurement Policy Requirements

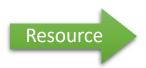

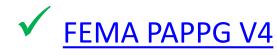

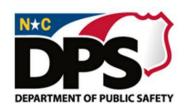

## Request for FEMA Public Assistance (RPA): 3 Easy Steps

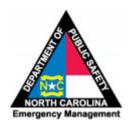

Steps You Must Take To Start the FEMA Reimbursement Process:

Step 1:
REGISTER in
FEMA Grants
Portal

Step 2:
Complete Request
for Assistance
(RPA)

Step 2:
Step 3:
DOCUMENT
Expenses

As applicants, you are applying for a grant from FEMA to reimburse for emergency protective measures undertaken during Hurricane Ian, October 1, 2022

LET'S GET STARTED . . .

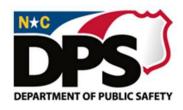

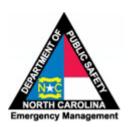

## Step 1: REGISTER FEMA Grants Portal

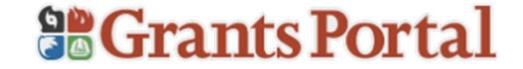

FEMA Grants Portal Overview Grants Portal Registration

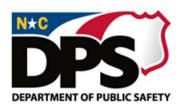

#### What is the FEMA PA Grants Portal?

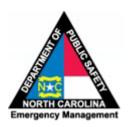

#### The <u>primary access point</u> between FEMA, the Applicant, and the State

| Create              |   | Define/assign the roles of your personnel within the system                                         |
|---------------------|---|----------------------------------------------------------------------------------------------------|
| Submit              |   | You Request for Public Assistance (RPA)                                                             |
| Assign              |   | Roles within Grants Portal to organizational staff                                                  |
| Upload              |   | Then upload information to document your emergency protective measures.                             |
| Receive and Respond | d | There may be request for information – efficient response keeps the process moving forward.         |
| Upload and Update   |   | Information related to reimbursement request (information will vary depending on specific expenses) |

**NCEM Public Assistance Website** 

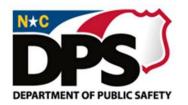

#### All Interested Applicants Should Register

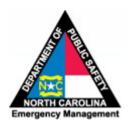

#### **Public Entities include:**

- Counties
- Cities
- Federally recognized Tribal
- Public Schools
- Community Colleges
- Water and Sewer Authorities
- Airport Authorities
- Public Transportation Authorities
- Public Housing Authorities
- Regional Councils of Government
- Other Political Subdivisions of the State

#### **Private Non-Profits (PNP) include:**

- Community Center
- Custodial Care Facility
- Educational
- Emergency Care Facility
- Homeless Shelter
- Library
- Medical Care Facility
- Rehabilitation Facility
- Senior Citizen Center
- Shelter Workshop
- Utility
- Houses of Worship

- Emergency Services
- Private Colleges
- Low Income Housing
- Assisted Living
- Child Care
- Day Care (for individuals with disabilities or access and functional needs)
- Food Assistance Programs
- Health and Safety Services
- Animal Control Services
- Domestic Violence Services
- Residential Services for Individuals with Disabilities

Not Sure Your Organization Qualifies? Register Anyway!

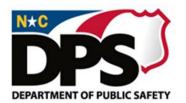

#### Already Registered in Grants Portal?

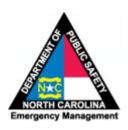

#### Confirm log in

- Any NCEM staff can reset your password if needed
- If you already have a state PA grants manager, contact your grants manager
- If you do not have a state PA grants manager, email <u>public.assistance@ncdps.gov</u>

#### Check <u>personnel</u> information

- All needed personnel are added
- Contact information is up to date (email, etc.)

#### • Ensure all <u>policies</u> are up to date

- Most recent Insurance Information
- Most recent Personnel Policy

#### PNPs Only

- Ensure your PNP documentation is complete and accurate
  - Tax Exempt Certification
  - Articles of Incorporation, Charter, By-Laws, etc.

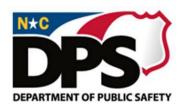

#### Not Registered for Grants Portal?

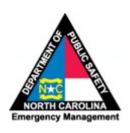

- Do not try to register yourself email the NCEM PA Hotline and we will register you!
- Email information below to: <a href="mailto:pahotline@ncem.org">pahotline@ncem.org</a>
  - Organization Name
  - ✓ Contact's Name
  - Contact's Phone Number
  - ✓ Contact's Email Address
  - ✓ *Non-Profits Only:* Indicate whether incorporated as a 501(c)(d)(e)3 or other incorporation category

It's That Easy!

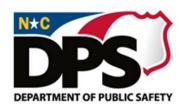

#### Who Is The Applicant?

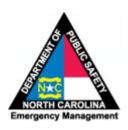

#### **PNPs:**

 <u>ALL</u> PNPs must be tax exempt under Sections 501(c), (d), or (e) of the Internal Revenue Code of 1954, or through the North Carolina Secretary of State

#### **Eastern Band of Cherokee Indians:**

 Eligible to be their own recipient or as a subrecipient

#### **Local Governments:**

- Individual departments <u>will not</u> create their own Organization Profile
  - Example: Office of Sheriff is included under County
  - Example: City Public Works
     Department is included under City
- Individual departments will submit for reimbursement <u>through their</u> <u>unit of government</u>

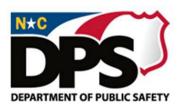

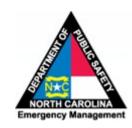

## Step 2: SUBMIT Registration Documents

#### Three Registration Documents Required:

Request for Public Assistance (RPA)

#### **Funding Agreements:**

- 1. State-Applicant Disaster Assistance Agreement (SAA)
- 2. Designation of Applicant's Agent (DAA)

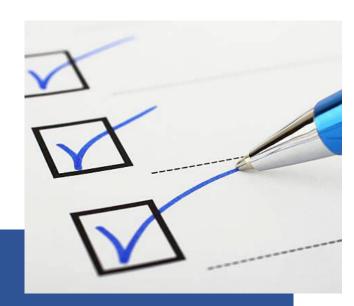

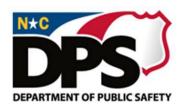

#### Required Registration Documents

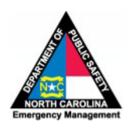

| Registration Document                                                                                           | How to Submit                    |
|----------------------------------------------------------------------------------------------------|----------------------------------|
| 1. Request for Public Assistance (RPA)                                                                          | Complete in Grants Portal (FEMA) |
| <ul> <li>2. Funding Agreement:</li> <li>State-Applicant Disaster</li> <li>Assistance Agreement (SAA)</li> </ul> | Complete in EMGrants (State)     |
| <ul> <li>Designation of Applicant's Agent<br/>(DAA)</li> </ul>                                                  |                                  |

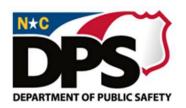

#### Request for Public Assistance (RPA)

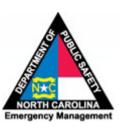

What Is The RPA?

Applicant's stated interest to participate in the FEMA PA program Must be submitted to start PA process

Where Do I Get It?

Only available through the Grants Portal Include DUNS, EIN & FEMA FIPS number (if available)

How Do I Submit It?

Submit through the Grants Portal

Deadline: 30-day (October 31, 2022)

#### **Don't wait!** FEMA PA process **cannot start** until RPA is approved

Once RPA is approved, NCEM PA or FEMA will be in touch to guide you through the reimbursement process and answer specific expense eligibility questions

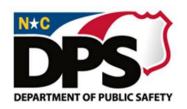

#### Additional PNP RPA Documentation

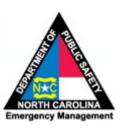

Private Nonprofits <u>must</u> submit this information as part of the RPA process:

- Tax Exemption Certification (IRS Letter showing 501 (c),(d) or (e) status, or NC Secretary of State Tax Exempt Letter)
- Proof of Ownership or Legal Responsibility
- Proof of Insurance
- Corporate Documents: Articles of Incorporation, Charter, & By-Laws
- Accreditation (for <u>private</u> educational organizations only)
- Submit in Grants Portal during the RPA process

Does NOT Apply to Public Entities!

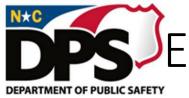

#### EMGrants Requirements after RPA Approval

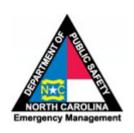

Once you have received notification that your Request for Public Assistance has been approved you will need to complete the Funding Agreements in EMGrants (State Portal)

Without these forms completed, we as the State are unable to release any

funding.

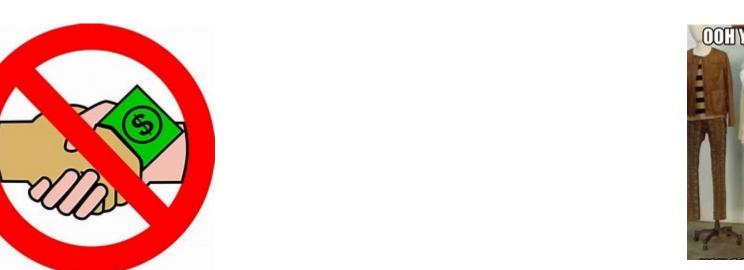

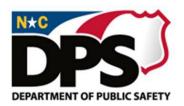

#### Funding Agreements

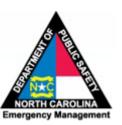

What is the SAA?

Contract between State and Applicant that authorizes reimbursement payments

What is the DAA?

Designates organization's agents who will be the primary and secondary contacts for the Applicant

Important - A new W-9 is required for every event.

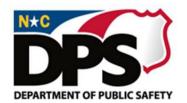

#### How to Complete a Funding Agreement

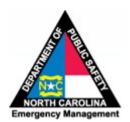

To locate the Funding Agreement workflow, under **Accounts** on the left-hand side or in the top menu bar you can navigate to the **Funding Agreement**. The Account is defined as the individual disaster or grant.

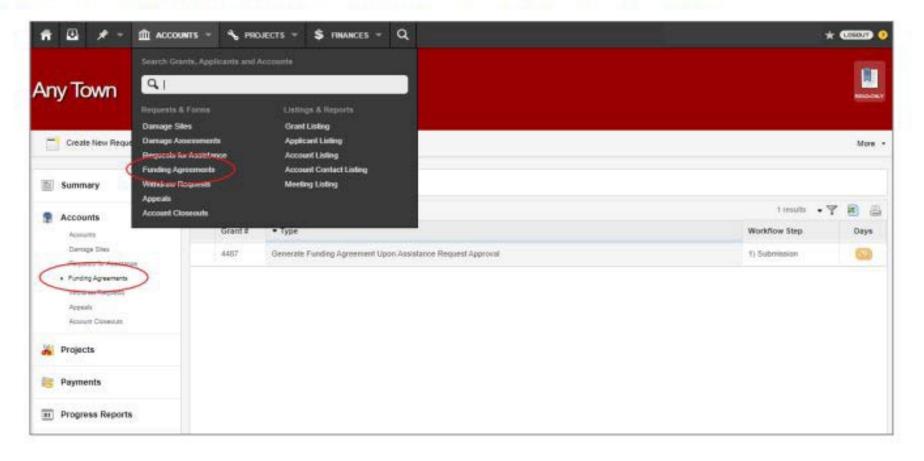

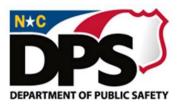

# How to Complete a Funding Agreement

The Funding Agreement will be completed by the Subrecipient for the Account that assistance was approved for. In order to do this, click on **Form** tab.

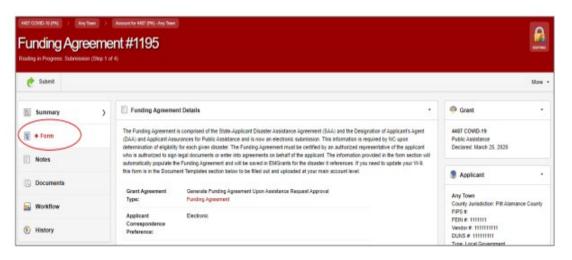

## NORTH CAROLINA Emergency Management

#### Enter your Designated Representatives.

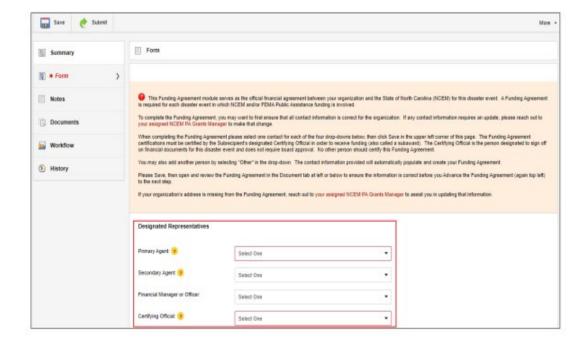

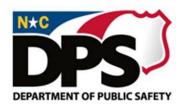

# How to Complete a Funding Agreement

To add additional representatives click on Other (Create New Contact).

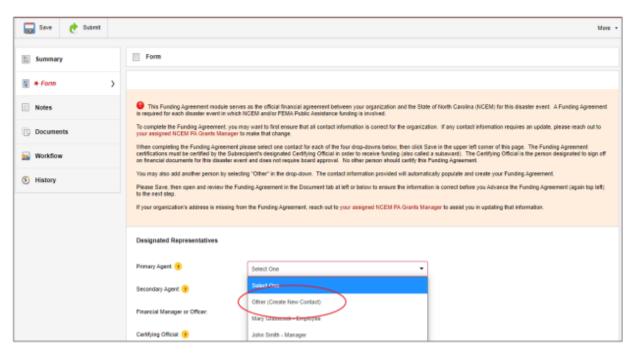

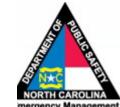

Populate the new contact with Email, First Name, Last Name, Title, Phone-Business.

| Designated Representatives |                            |   |
|----------------------------|----------------------------|---|
| rimary Agent: 😗            | Other (Create New Contact) | • |
| Email:                     |                            |   |
| First Name:                |                            |   |
| Last Name:                 |                            |   |
| Title:                     |                            |   |
| Phone - Business:          |                            |   |
| Phone - Fax:               |                            |   |
| Phone - Cell:              |                            |   |

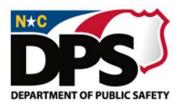

# How to Complete a Funding Agreement

Then complete the **Designation of Applicant's Agent and Applicant Assurances for Public Assistance** by entering your Cognizant Agency and Fiscal Year Starting Month. Next, check the box to certify the **State-Applicant Disaster Assistance Agreement**.

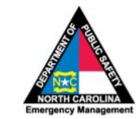

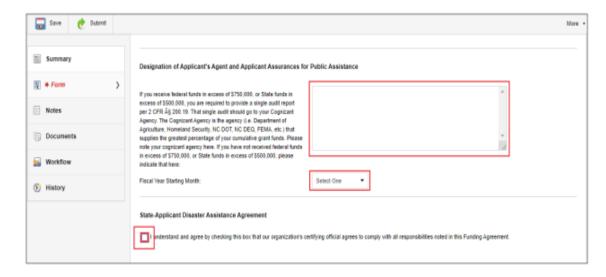

Then click on Save and navigate back to the Summary.

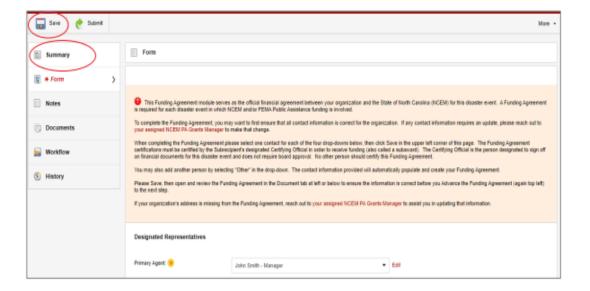

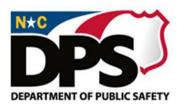

How to
Complete a
Funding
Agreement

Review the completed Funding Agreement by clicking **Funding Agreement** in the **Funding Agreement Details** or **Document Templates**. Then click **Submit.** 

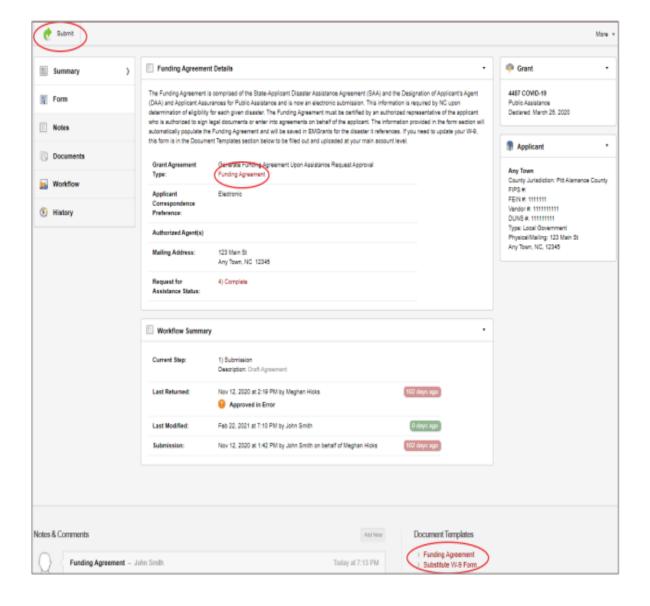

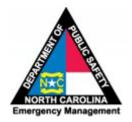

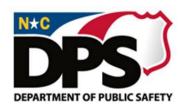

#### Audit Requirements

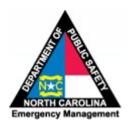

- Federal law requires a non-Federal entity that expends \$750,000 or more in Federal awards during the entity's fiscal year have a single audit conducted for that year (2 CFR § 200.500(a))
- State law requires a local government or public authority that expends \$500,000 or more of State financial awards during a fiscal year have a State Single Audit (G.S. 159-34)
- For local governments, this means:
  - If you expend \$750,000 or more in Federal awards and/or expend \$500,000 or more in State awards
  - During a fiscal year
  - Your auditor must conduct a single audit, which includes the audit of Federal and/or State awards, if applicable, and your annual financial audit
- <u>Discuss these requirements with your local auditor to determine the type of audit your local government will require</u>
- When your audit is complete, forward copy to State NCEM Public Assistance at: public.assistance@ncdps.gov

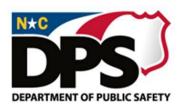

#### Registration Process Recap

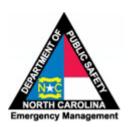

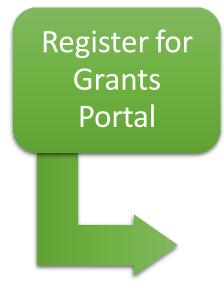

 Submit organization information to: pahotline@ncem.org

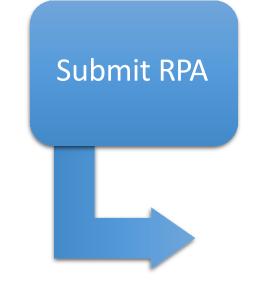

• Submit through Grants Portal

Submit SAA and DAA

Submit Through EmGrants

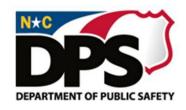

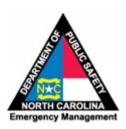

## Step 3: DOCUMENT Your Expenses

Category B: Emergency Protective Measures

Category Z: Management Costs

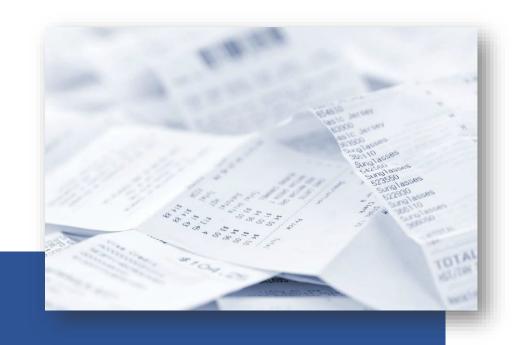

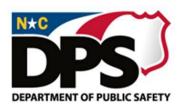

#### Applicant Eligibility ≠ Expense Eligibility

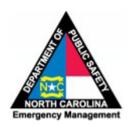

To be eligible for reimbursement, expenses must be:

- Incurred by an eligible applicant
- As a direct result of the event
- Within the area covered under the declaration
- Legal responsibility of the applicant
- Reasonable and necessary

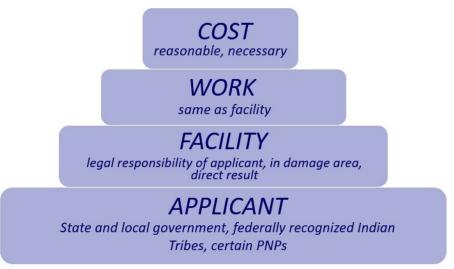

For now - document, document, document everything!

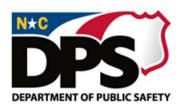

#### Document Expenses NOW

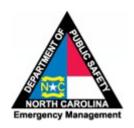

- Recovery activities that are evolving
- Guidance will be updated on the <u>NCEM Public Assistance Website</u> as it is received
- After your RPA is approved, NCEM PA or FEMA will be in touch to guide you though the reimbursement process

- Basic information to track <u>now</u> for reimbursement requests <u>later</u>:
  - Date expenses was incurred
  - Description of expense/work performed
  - How expenses/work performed are related the emergency
  - For equipment, hours used and location
  - Overtime Labor Rates and Fringe Benefit Rate

For now - document, document, document everything!

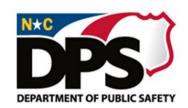

### Document Expenses NOW Example Summary Records

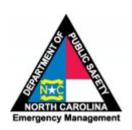

Grants Portal:
Resources Tab
provides examples

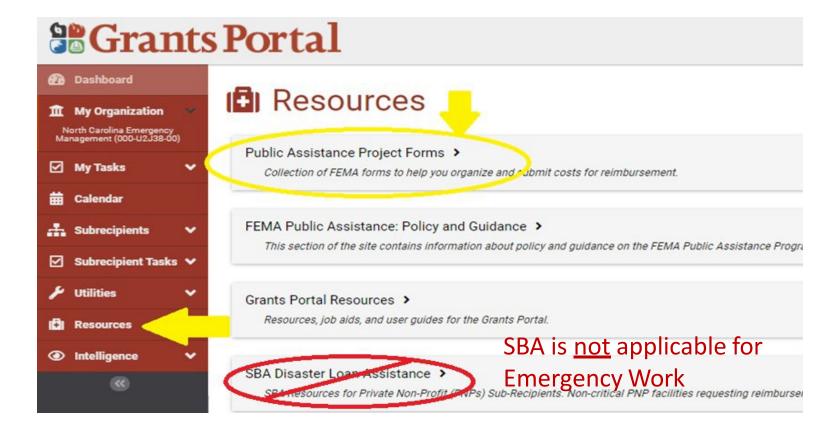

Confused about FEMA forms? Create excel spreadsheet to track expenses – FEMA or NCEM PA staff will help you after you have completed registration!

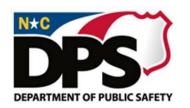

## Eligible Expenses – Emergency Protective Measures (Category B)

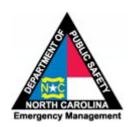

- Management, control and reduction of immediate threats to public health and safety:
  - Emergency Operation Center costs
  - Training specific to the declared event
  - Technical assistance to state, tribal, territorial or local governments on emergency management and control of immediate threats to public health and safety
- Emergency Medical Care/Medical Sheltering

- Household pet sheltering
- Purchase and distribution of food, water, ice, medicine, and other consumable supplies, such as PPE and hazardous material suits
- Movement of supplies and persons
- Security and law enforcement
- Communications of general health and safety information to the public
- Search and rescue to locate and recover members of the population requiring assistance
- Force account overtime costs (<u>only</u> overtime)

If You're Not Sure the Expense Qualifies, Document Anyway!

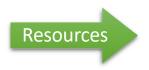

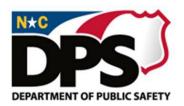

#### FEMA Project Codes

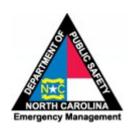

- Types of Costs (Cost Code)
  - Force Account Labor
  - Force Account Equipment
  - Materials
  - Contract Work
  - Rented Equipment

DEPARTMENT OF HOMELAND SECURITY
Federal Emergency Management Agency
FORCE ACCOUNT LABOR SUMMARY

Expires: December 31, 2019

Public reporting burden for the data collection is estimated to average a flower per response. The burden estimated is not accessed to a flower per response. The burden estimated is not accessed to a flower per response. The burden estimated is not accessed to a flower per response. The burden estimated is not accessed to a flower per response. The burden estimated is not accessed to a flower per response. The burden estimated is not accessed to the flower per response. The burden estimated is not accessed to the flower per response. The burden estimated is not accessed to the flower per response. The burden estimated is not accessed to the flower per response. The burden estimated is not accessed to the per response to the flower per response. The burden estimated is not accessed to the per response to the flower per response to the flower per response to the flower per response to the flower per response to the per response to the flower per response to the per response to the per res

Don't confuse <u>cost codes</u> in the Grants Portal with <u>eliqible expenses</u>

If you don't know what cost code applies to a specific expense, continue to document your expenses — FEMA or NCEM PA staff will assist you after you have completed registration

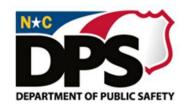

#### Small Project Certification

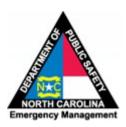

A Small Project Certification allows the sub-recipient the opportunity to complete the certification for their project and not having to upload all the backup documentation, while following the below requirements:

As required by Stafford Act § 312, 42 U.S.C. § 5155, and 2 CFR §200.406 and in accordance with the terms laid out in the Public Assistance Program and Policy Guide, the Subrecipient has either:

- o Provided FEMA with insurance documentation; or
- O Did not have insurance coverage cover in place for the facility at the time of the declared disaster.
- As required by Stafford Act § 311, 42 U.S.C. § 5154, 44 C.F.R. §§ 206.251-253, and in accordance with the terms laid out in the Public Assistance Program and Policy Guide and FEMA Policy 206-086-1 Public Assistance Policy on Insurance, the Subrecipient has or will obtain insurance coverage for all buildings, contents, equipment and vehicles in an amount equal to or greater than the total claimed cost, prior to any reductions.
- In order to demonstrate compliance with environmental and historic preservation (EHP) laws, regulations, and executive orders, the Subrecipient acknowledges that it may be required to submit documentation, such as a permit, a permit number, or proof of coordination with appropriate agencies.
- The Subrecipient acknowledges that final responsibility for ensuring compliance with EHP laws, regulations, and executive orders remains with FEMA. Failure to obtain and provide all requested federal, state and local documentation could make the project ineligible for funding.

Further, I certify the Subrecipient will maintain **all** documentation that supports this project in its own files in accordance with 2 C.F.R §200.333 as well as state and local record retention requirements.

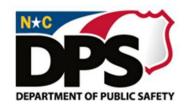

## Eligible Expenses - Management Costs (Category Z)

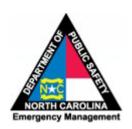

Administrative costs incurred in the management of Public Assistance grants

- Applicant may receive <u>up to</u> 5% of project net cost, based on actual costs
- Documentation is required. Will need a Management Cost summary sheet, time sheets and payroll records.

Management Costs are any indirect costs and administrative expenses that are reasonably incurred. Eligible activities may include:

- Conducting PDA's
- Managing grants (e.g., quarterly reporting, closeout, meeting with FEMA/State)

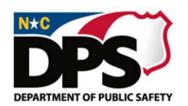

# Management Costs (Category Z) – Documentation Example

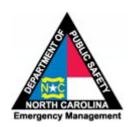

#### MANAGEMENT COST DISASTER #

| Date | Employee Name | Title      | Hours | Rate w/Benefits | Total  | Description of Work Performed |  |  |
|------|---------------|------------|-------|-----------------|--------|-------------------------------|--|--|
|      |               |            |       |                 |        |                               |  |  |
|      |               |            |       |                 |        |                               |  |  |
|      |               |            |       |                 |        |                               |  |  |
|      |               |            |       |                 |        |                               |  |  |
|      |               |            |       |                 |        |                               |  |  |
|      |               |            |       |                 |        |                               |  |  |
|      |               |            |       |                 |        |                               |  |  |
|      |               |            |       |                 |        |                               |  |  |
|      |               |            |       |                 |        |                               |  |  |
|      |               |            |       |                 |        |                               |  |  |
|      |               |            |       |                 |        |                               |  |  |
|      |               |            |       |                 |        |                               |  |  |
|      |               |            |       |                 |        |                               |  |  |
|      |               |            |       |                 |        |                               |  |  |
|      |               |            |       |                 |        |                               |  |  |
|      |               |            |       |                 |        |                               |  |  |
|      |               | Total Hrs  | 0.00  | Total Cost      | \$0.00 |                               |  |  |
|      |               | 10tai 1113 | 0.00  | Total Cost      | 30.00  |                               |  |  |
|      |               |            |       |                 |        |                               |  |  |
|      |               |            |       |                 |        |                               |  |  |

<sup>\*</sup>Available in the webinar library

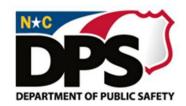

## Large vs. Small Projects

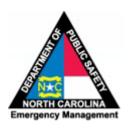

What is a "Project"? – Documentation of eligible expenses, description of work or expenses, and cost estimate

#### **Project Thresholds:**

- Minimum Project Worksheet Amount: \$3,800
- Small projects: Less than **\$1,000,000.00** 
  - Small project funding is fixed & paid as obligated, whether written on estimated or actual cost
  - Exception: verification of actual insurance proceeds if applicable
- Large projects: \$1,000,000.00 and Greater
  - Is offered as a 428 Fixed Cost offer/ need to decline to be reimbursed on actuals
  - Request for Reimbursement
  - Quarterly Progress Report
  - Final Inspection required, 180 days after project is complete.

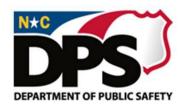

#### Force Account Labor

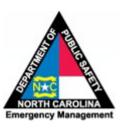

- Reimbursement for personnel expenses
  - Category B: <u>overtime</u> only
  - Fringe Benefits are eligible
  - Overtime is paid based on personnel policy
  - Reassigned employees paid at their regular rate of pay
  - Overtime and regular time is eligible for temporary employees hired for the disaster
- Provide a copy of current personnel policy and a sample of time sheets

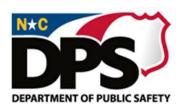

## Force Account Equipment

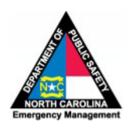

- Reimbursement for use of applicant-owned equipment
- Examples: Law enforcement and first responder vehicles, mobile command trailers, generators
- Equipment rates:
  - State/Local rates
  - FEMA Schedule of Equipment Rates 2021
  - Fuel and maintenance is included in equipment rates.

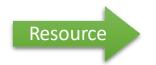

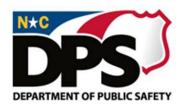

#### **Materials**

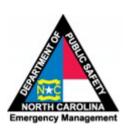

- Reimbursement for materials and supplies
- Taken from applicant's inventory

Keep all invoices, receipts, inventory control registers, maintenance records, etc. for the duration of the time you work the event.

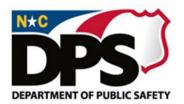

## Rented Equipment

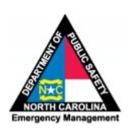

- Reimbursement for rental equipment
- Examples: forklifts, fans, tents, generators, etc.
- Be certain to keep your rental agreement
- Retain receipts to validate rented equipment costs
- Fueling costs are eligible, as per the rental agreement.

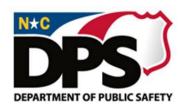

#### Contract Work

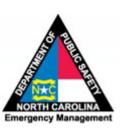

- Document your procurement process for all contracts
- Upload your local procurement policy in the Grants Portal
- Reimbursement for hiring outside contractors to perform eligible emergency protective measures work
- Temporary employees are not contractors they are force account labor
- Check for debarred contractors (EPLS)
- 1. NC electronic Vendor Portal (ncgov.com)
- 2. <u>www.sam.gov</u> Excluded Parties List System

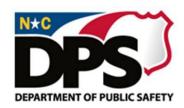

## Duplication of Benefits

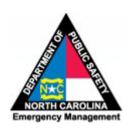

- FEMA will <u>not</u> reimburse for expenses paid for with <u>any</u> other funding sources
- Keep track of ALL expenses, <u>and</u>
- Keep track of which expenses have been paid for with other funds
- Be prepared to demonstrate no duplication of benefits if requested by FEMA

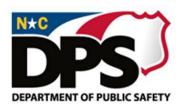

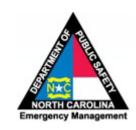

## Procurement Requirements

Federal Procurement Requirements

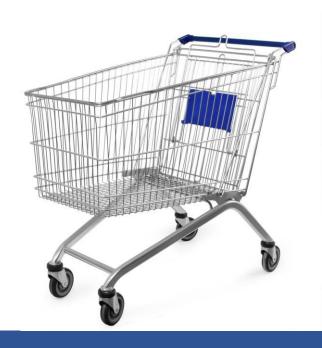

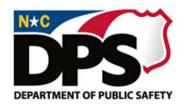

## Federal Procurement Requirements

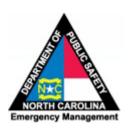

- Federal Uniform Guidance (2 CFR Part 200) procurement requirements apply to FEMA Public Assistance grant funds
- Failure to comply with procurement requirements is one of the most common reason for reimbursement denial
- Important guidance from FEMA on two procurement requirements:
  - Exigent or Emergency Circumstances Exception (E/E)
  - Cost Reasonableness Requirements

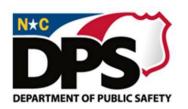

## Exigent or Emergency Circumstances (E/E)

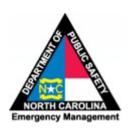

- Exception to Uniform Guidance competitive procurement requirements
- Only permissible during the actual exigent or emergency circumstances

**Exigency** - a need to avoid, prevent, or alleviate serious harm or injury, financial or otherwise, to the non-state entity, and use of competitive procurement proposals would prevent the urgent action required to address the situation. Thus, a noncompetitive procurement may be appropriate.

**Emergency** - a threat to life, public health or safety, or improved property requires immediate action to alleviate the threat.

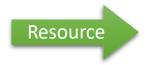

Procurement under Exigent or Emergency Circumstances

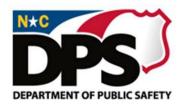

## E/E Exception— What Rules Still Apply?

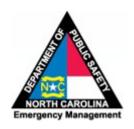

- Your own local purchasing policies (waiver of policy is determined locally)
- 2. Required federal contract clauses

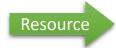

- ✓ FEMA PDAT Contract Template
- 3. Bonding requirements for construction contracts costing above Federal Simplified Acquisition Threshold (\$250,000 or more)
- 4. Contracts must be awarded to a responsible contractor
- 5. Costs must be reasonable

- 6. Independent cost or price analysis for contracting costing above Federal Simplified Acquisition Threshold (\$250,000 or more)
- Cost-plus-percentage-of-cost contracting is prohibited
- Time and materials contracts must include notto-exceed cap
- 9. Documentation and oversight of contractors
- Conflicts of interest prohibitions (if a conflict of interest is unavoidable due to the exigent or emergency circumstances, must justify in procurement documentation)

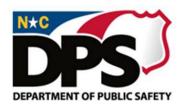

### Time/Materials and Cost-Plus Contracts

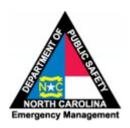

#### **Time & Materials**

## Only allowed under <u>very specific</u> conditions:

- 1. For a reasonable time during circumstances where clear scope of work (SOW) cannot be defined
- 2. When <u>no other</u> possible alternative exists
- 3. <u>Must</u> set a ceiling price that the contractor exceeds at its own risk ("not-to-exceed" contract price)
- 4. Work must be bid when SOW can be defined

#### **Cost Plus**

- Also called "Cost Plus Percentage of Cost" contracts
- <u>Never</u> allowed under <u>any</u> circumstances under Federal law

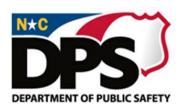

# If You Bid . . . Follow *ALL* Federal Procurement Requirements

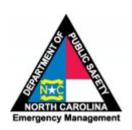

## More information about Uniform Guidance and FEMA Procurement Requirements is available at:

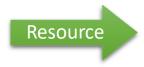

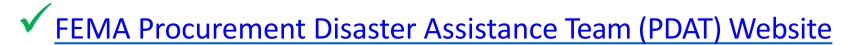

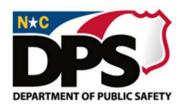

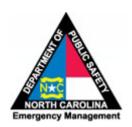

## We're Here to Help!

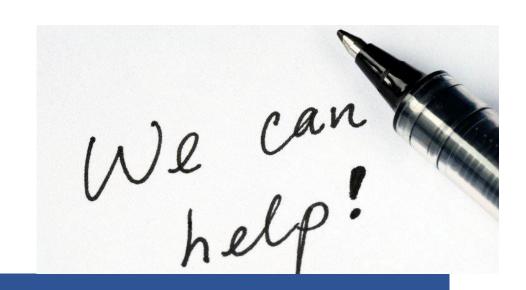

**NCEM Public Assistance Contacts** 

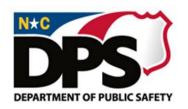

## NCEM Public Assistance Management

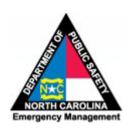

# Todd Wright Recovery Chief/Assistant Director 919-215-1672 or todd.wright@ncdps.gov

Bob Barker, PA Section Manager 919-714-2809 or <a href="mailto:bob.barker@ncdps.gov">bob.barker@ncdps.gov</a>

Charles Edwards, Deputy PAO/ State IBD 919-605-8105 or <a href="mailto:charles.edwards@ncdps.gov">charles.edwards@ncdps.gov</a>

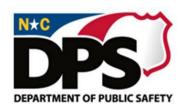

### Contact NCEM Public Assistance

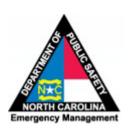

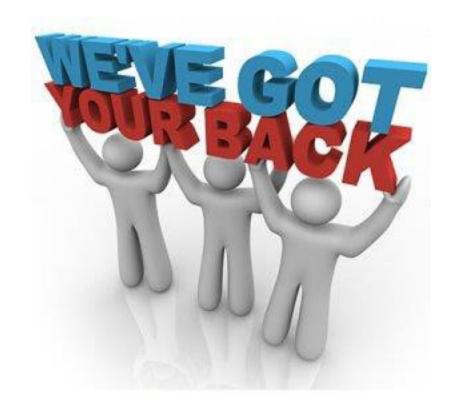

PAHotline@ncem.org

or

919-825-2548

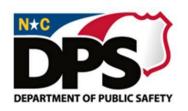

# Grants Portal Hotline for FEMA Public Assistance

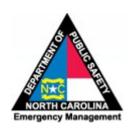

(866) 337 - 8448

or

FEMA-Recovery-PA-Grants@fema.dhs.gov

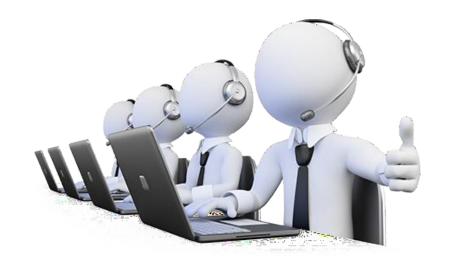

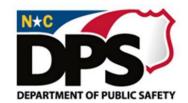

## State Public Assistance Contacts

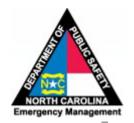

| Todd Wright Recovery Chief/Assistant Dir 919-215-1672 todd.wright@ncdps.gov      | Vacant Deputy Recovery Chief                                                                | PA Branch Manager Finance<br>919-714-2809 Manag                       | le Faison<br>e & Compliance<br>ger<br>.8-2498                                        | Meghan Hicks<br>State Support Lea<br>Subject Matter Es<br>512-808-6349                                 | ad & Q                                                                 | A Analyst<br>84-222-4625              | Jonathan Ekblad<br>Recovery Legal<br>Counsel<br>984-365-3653                              | Charles Edward<br>Quality Assura<br>919-605-8105 |                                                                                |
|----------------------------------------------------------------------------------|---------------------------------------------------------------------------------------------|-----------------------------------------------------------------------|--------------------------------------------------------------------------------------|----------------------------------------------------------------------------------------------------|------------------------------------------------------------------------|---------------------------------------|-------------------------------------------------------------------------------------------|--------------------------------------------------|--------------------------------------------------------------------------------|
| Beverly Wimberley State Agency Support 919-836-6208 beverley.wimberley@ncdps.gov | Western Region Team<br>984-21<br><u>shonda.corbe</u>                                        | C                                                                     | Central Region Team Lead – David Gale<br>919-270-2506<br><u>david.gale@ncdps.gov</u> |                                                                                                    |                                                                        |                                       | Eastern Region Team Lead - Brian Snell<br>984-297-5659<br><u>brian.snell@ncdps.gov</u>    |                                                  |                                                                                |
| Naomi Johnson<br>Final Inspection Analyst<br>984-500-6589                        | Western Region Support/SME: Adam Lawrence<br>512-358-9415<br><u>adam.lawrence@ncdps.gov</u> |                                                                       | Central F                                                                            | Central Region Support/SME: Stacey Anderson-Ebener<br>512-822-7946<br>Stacey.Anderson-ebener@ncdps.gov |                                                                        |                                       | Eastern Region Support/SME: Rebeca Reyes<br>512-822-7912<br><u>rebeca.reyes@ncdps.gov</u> |                                                  |                                                                                |
| Michele Faison NCS C-19 Sheltering Liaison 984-218-2498 michele faison@ncdps.gov | 11: Adam Lawrence<br>512-358-9415<br>adam.lawrence@ncdps.gov                                | Alleghany, Alexander,<br>Cabarrus, Iredell, Rowan,<br>Stanly, Wilkes  | 6: Windy Harr<br>984-233-3237<br>windy.rogers                                        | ,                                                                                                    | Franklin, Granville, Halifax,<br>Northampton, Person, Vance,<br>Warren |                                       | 1: Rebeca Reyes<br>512-822-7912<br>rebeca.reyes@ncdps.gov                                 |                                                  | Camden, Chowan, Currituck,<br>Dare, Gates, Hertford,<br>Pasquotank, Perquimans |
| Vacant<br>Latinx Nonprofit Liaison                                               | 12: Adam Lawrence<br>512-358-9415<br>adam.lawrence@ncdps.gov                                | Ashe, Avery, Caldwell,<br>McDowell, Mitchell,<br>Watauga, Yancey      | 512-822-7946<br>Stacey.Anders                                                        | 7: Stacey Anderson-Ebener<br>512-822-7946<br>Stacey.Anderson-<br>ebener@ncdps.gov                      |                                                                        | be, Harnett,<br>, Nash, Wilson, Wake  | 2: Brian Snell<br>984-297-5659<br>brian.snell@ncdps.gov                                   |                                                  | Beaufort, Bertie, Hyde,<br>Martin, Pitt, Tyrell,<br>Washington                 |
| Rebeca Reyes Hospitals C-19 Liaison 512-822-7912 rebeca.reyes@ncdps.gov          | 13: Andy Andrews<br>984-297-5642<br>andy.andrews@ncdps.gov                                  | Burke, Catawba, Cleveland,<br>Gaston, Lincoln,<br>Mecklenburg, Union  | 8: Nam Nguye<br>919-836-6218<br>Nam.nguyen@                                          | :                                                                                                    | Montgomery, Moore, 98                                                  |                                       | 3: Brian Snell<br>984-297-5659<br>brian.snell@ncdp                                        | os.gov                                           | Carteret, Craven, Greene,<br>Lenoir, Pamlico, Wayne                            |
| Michele Harrison HOW/Nonprofit Liaison 984-220-3763 michele.harrison@ncdps.gov   | 14: Brent Edwards<br>984-867-7250<br>brent.edwards@ncdps.gov                                | Buncombe, Cherokee,<br>Graham, Haywood, Madison<br>Swain              | 984-233-3237                                                                         | 9: Windy Harris-Rogers<br>984-233-3237<br>windy.rogers@ncdps.gov                                       |                                                                        | Davie, Forsyth,<br>am, Stokes, Surry, | 4: Dayra Garza<br>737-218-7868<br>dayra.garza@ncc                                         | dps.gov                                          | Duplin, Cumberland, Jones,<br>Onslow, Pender, Sampson                          |
| Angel Walker PA Program Support 919-817-0557 angel.walker@ncdps.gov              | 15: Iris Oliver<br>984-220-2226<br>iris.s.oliver@ncdps.gov                                  | Clay, Henderson, Jackson,<br>Macon, Polk, Rutherford,<br>Transylvania | 10: Stacey Anderson-Ebener<br>512-822-7946<br>Stacey.Anderson-<br>ebener@ncdps.gov   |                                                                                                    | Alamance, Davidson, Durham,<br>Guilford, Orange, Randolph              |                                       | 5: Thomas Benne<br>984-233-9581<br>thomas.bennett(                                        |                                                  | Bladen, Brunswick, Columbus,<br>Hoke, New Hanover, Robeson                     |

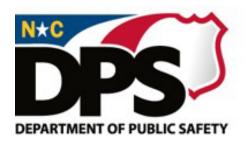

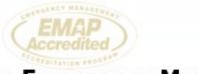

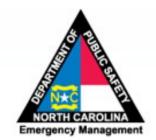

#### **North Carolina Emergency Management**

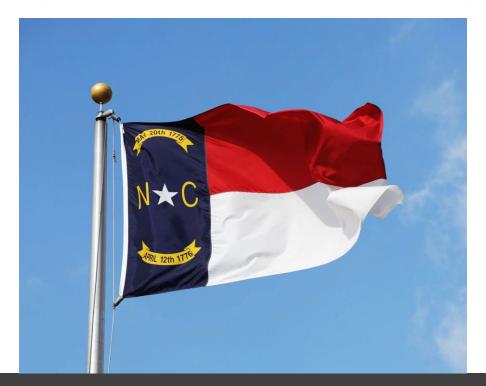

## THANK YOU FOR WHAT YOU DO!